# **Chapter** 1

## **Getting Started With Aspen Plus®**

**A**spen Plus<sup>®</sup> is a process simulation program that can also be used for many types of thermodynamic calculations, or to retrieve and/or correlate thermodynamic and transport data. In this book it will largely be used for thermodynamic calculations, such as computing phase equilibria and regressing parameters in thermodynamic models, and also for some very simple process simulations, merely to introduce the concept.

To start, open the **Aspen Plus V8.x**, which you may have to locate depending on the setup of your computer. [It may be on your desktop or you may have to follow the path **All Programs>Aspen Tech>Process Modeling V8.x>Aspen Plus>Aspen Plus V8.x**. In doing this you will also see paths to the large collection of specialized Aspen Plus modules that will not be considered here.] The interface is somewhat different for Aspen Plus V8.0 and Aspen Plus V8.2 and higher. For Aspen Plus V8.0 continue here, while for Aspen V8.2 (or higher) go to Fig. 1-2a. Plus<sup>®</sup> is a process simulation program that can also be used for an also be used for an also be used for thermodynaric calculations, stilling and regressing parameters in thermodynaric calculations, sillibria and regressi

[The screen images shown below and throughout this book were produced using Aspen Plus®. These screen images of Aspen Plus® are reprinted with permission of Aspen Technology, Inc. AspenTech®, aspenONE®, Aspen Plus®, and the AspenTech leaf logo are trademarks of Aspen Technology, Inc. All rights reserved.]

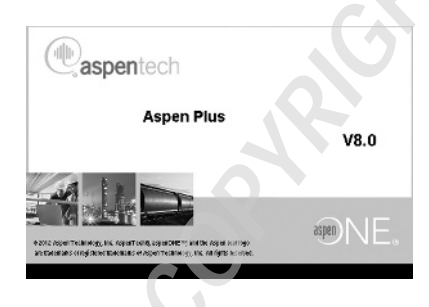

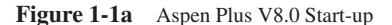

When you open **Aspen Plus V8.0**, you will briefly see the Aspen logo in Fig. 1-1a. There is then a slight delay while the program connects to the server, and then the **Getting Started** page shown in Fig. 1-1b appears. There you will see a list of **Product News** items (that changes as it updates on a regular basis). From this window you will be able to start a new **Simulation** or open one of your previous simulations that will appear (in the future) in the list under **Recent Cases**.

*Using Aspen Plus*® *in Thermodynamics Instruction: A Step-by-Step Guide*, First Edition. Stanley I. Sandler. © 2015 the American Institute of Chemical Engineers, Inc. Published 2015 by John Wiley & Sons, Inc.

| > = K *                                                                                                    | 000<br><n> Document&gt; - Augen Plus V8.1 - augenCNS</n>                                                                                                    |  |  |  |  |
|----------------------------------------------------------------------------------------------------|----------------------------------------------------------------------------------------------------|--|--|--|--|
| <b>STATISTICS</b><br>Get Dismast<br>œ<br>ω<br>What's Elbbon<br>Support - Asses Plus - Live<br>Complet Dehanas Saveh<br>Acces Plus<br>New Mazzine<br>Link india Group<br>Get up to Speed<br>Ark the Community<br>Stat Face : 1 | ю<br>a<br>Send to Training Decumentation<br>Troubleshopting Check for<br>Costar Harve Page Chat Gaspelt,<br>Updates<br>Halp<br>Support.                                                                                                    |  |  |  |  |
| aspeniech Aspen Plus V8.0                                                                                                    |                                                                                                    |  |  |  |  |
| 3 Nov.                                                                                                    | Product News Marildows                                                                                                    |  |  |  |  |
| G Cosn File<br><b>Recent Cases</b>                                                                                                    | Product News Aspective this broadcases respect 0128.00 Engineering Venture 8.6 Software<br>Monday June (2) 2010<br>Appen DRI Engineering VII & delivers Activited Dynamic Analysis in Appen HTSYS, expands Fabiri Sping in Appen HYSYS and now Appen Flus, and improves Solids Modeling in Appen Flus. The VII Ambes of appen DRI subware is avai<br>investiblely. Customers on the assessing Licensing Model can appraise to the new service for no additional cost.<br>Customer Sacress Learn How Hitachi Zones Coas, Uned Jugen Custom Modeler to Madel Discoul Debudation (October 2, 2013)<br>Doctrine: Centrine CL 2017                       |  |  |  |  |
|                                                                                                    | Hitschi Zoom Corp. ased ACM to reduce the cost of a novel profite membring ethanol dehydration system by 19% in the conceptual steps :<br>Fatch for aggre ONE for hange Convention Alababay 2, 2012.<br>Thursday, Centrica CI; 2021<br>This patch finas problems when connecting to aspendifit backer as through a prosp serve or from behind a firmedi, registed this patch memors the moules ments are apply \$000 to \$300 to \$300 by automatically sending of traff<br>and 88 if 1350 to \$554 are blocked. The patch size allows seper 092 Exchange to recognitive connect on a system with a procy several that easy when those exchanges in |  |  |  |  |
|                                                                                                    | Dun't Miss 30: Register Now Car OPTD 628 2013 - (February 13, 2012)<br>Washington Sciences 11, 2011<br>How you reachbook for the OPTIVIZE 2013 AssesTech Global Canhose yet? 3 not, click on the lack to find cut who's sheady standius and mainwall the scators and speakers. New this year - build your own curterwised spendid<br>Product News Assem Plus and Aspen Properties VI.3 Emergency Publises (Outsides 31, 2012)<br>Westmining Centrer 34, 0013<br>This sewigency patch requires Aspen Plus V3.3 Installed in the compater. It should not be applied to estier releases or later releases                                              |  |  |  |  |
|                                                                                                    | Tips and Tricks: Where is the help recrue in Aspen Plus VT.3.27 (Request 18, 2012).<br>Philimage August 14, 1950.<br>Get acclinated to the new Asses Plus corridory face. Click the link shows to learn how to find the help measur                                                                                                    |  |  |  |  |
|                                                                                                    | Don't Miss 3t: OPTBADE 2013 August Each Global Conference out for May 2013 in Booton (August 6, 2012)<br>Wednesday August 00,000<br>Mask your collected move for meet year's OPTIMES 2013- the only global conference focused exclusionly on optimising Engineering, Manufacturing, and Supply Crois spendioxi is the possess industries. OPTIMES 2013 will take p<br>5-1, 2013 at the Wester Waterfront Hund in Boston, Massachusetts,                                                                                                    |  |  |  |  |
|                                                                                                    | Now sharehold Acc Reality Webmar German motivatible New Aspen Plus wate experience introduced in V 2.5.2<br>Westminster, April 18, 2012<br>The New Aspen Plus provide a greatly improved and more intuitive work flow for both properties orang, process circulation, integrated economics and energy, and other work listini. I how and it minute weblinar, a specializa<br>gives you a tour of the new Aspen Plus and answer: live listeners' questure.                                                                                                    |  |  |  |  |
|                                                                                                    | Tape and Trader Can Aspen Plus handle appointment of move than Connector relatification (C. 2012).<br>Thursday, March 25, 2012<br>Lessn haw Aspen Plus can handle spectropes of more than 2 components using Aspen Distillation Synthesis.                                                                                                    |  |  |  |  |
|                                                                                                    | Expeliert Mower Establishe ARED (Aspen Proporties Enterprise Database) 3March 5, 2012)<br>Monday, fraids 15, 2012<br>Security update for Aspec Properties Enterprise Database (NPEE) now available for download.                                                                                                    |  |  |  |  |
| Get Started                                                                                                    | Product News: Acpen Plus VT.3 Emergency Patch (March 2, 2022)<br>Faller, Machilli (811)<br>Agen Pac and Agen Properties VEJ Envergency Patches are available for downtood.                                                                                                    |  |  |  |  |
| SE Missi's New<br>6. Starch<br>gil Troining                                                                                                    | Tips and Tricks: Is there a way to know what changes have been mode in an Aspan Plus simulation file? (February 12, 2012)<br>Monday, Pelouse 13, 2012<br>These is no built in functionality from and allows use to look for moderations in the constitution in degree Plus. However, check and this procedure that allows you to image these are are affilteness to be exactled them do<br>Tips and Tricks: Lesen have to design an air cooled economype with Aspen Air Cooled Ecohomper Sterage/20, 20129                                                                                                    |  |  |  |  |
| 41 Documentation<br>S Support Center                                                                                                    | Pales, January 27, 2022<br>This selecated tutanial chaun process engineers or thermal equipment specialists how to create a practical air cooled constenses design case for a petros heraical application.                                                                                                    |  |  |  |  |

**Figure 1-1b** Aspen Plus V8.0 Start-up

To proceed, click on **New..**, which brings up the window in Fig. 1-3.

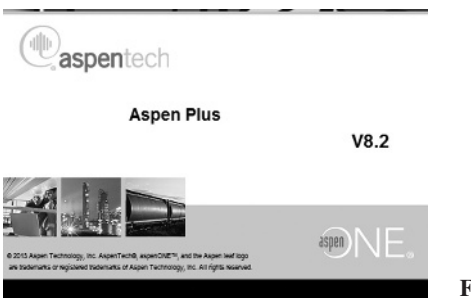

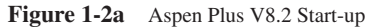

When you open **Aspen Plus V8.2**, you will briefly see the Aspen logo in Fig. 1-2a. There is then a slight delay while the program connects to the server, and then the **Exchange** window shown in Fig. 1-2b appears.

Getting Started With Aspen Plus® **3**

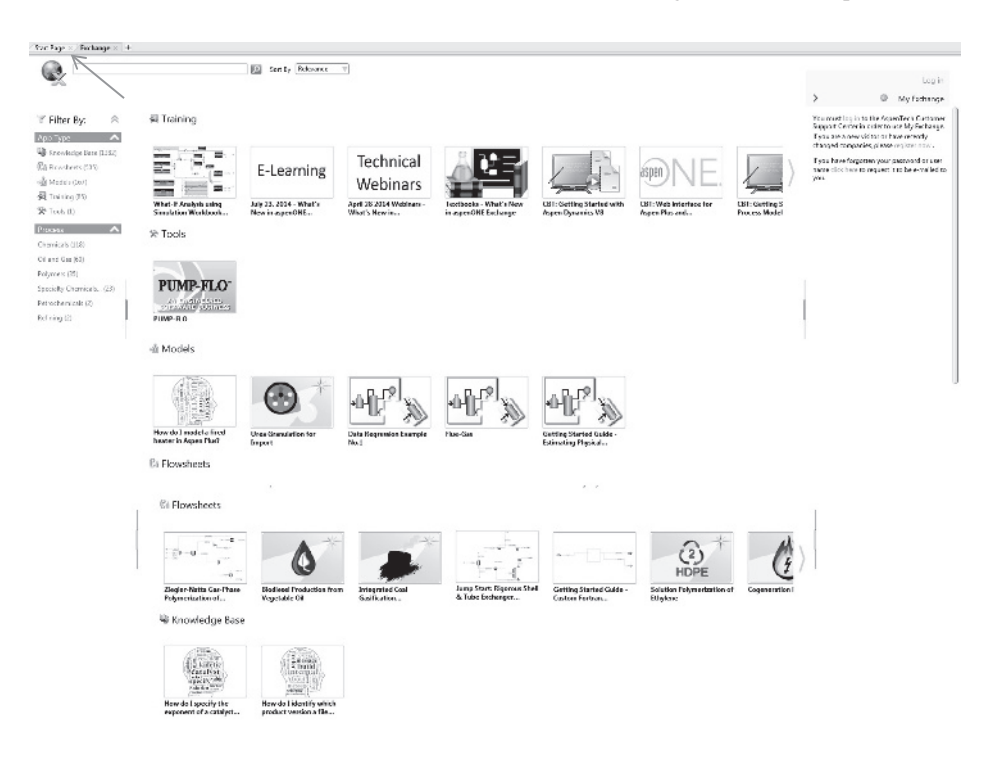

#### **Figure 1-2b**

This window contains flow sheets and information about a number of processes, training information, pre-prepared models for specialized unit operations, and other items. These will be ignored here as the emphasis is on thermodynamic modeling. Click on the **Start Page** tab as shown by the arrow in Fig. 1-2b, which will bring up the **Start Page** shown in Fig. 1-2c. There you will see a list of **Product News** items (that changes as it updates on a regular basis). From this window you will be able to start a new **Simulation** or open one of your previous simulations that will appear (in the future) in the list under **Recent Cases**.

| Cat Studied<br><b>STRA</b>                                                                                                    | $2 - 9$                                                                                                    |  |  |  |  |
|----------------------------------------------------------------------------------------------------|----------------------------------------------------------------------------------------------------|--|--|--|--|
| <b>COLOR</b><br>áê<br>Arcen Mus-<br><b>Shbar</b><br><b>Mitable</b><br>Lisenplac.<br>DENVIS !!<br>Search<br>P.Sepping<br>Linkedin Croup<br>F4sw<br>Cabias to Spage<br>G. Ark the Community<br>Start Page X<br>Extrange X   + | 73<br>ArpenMax Law Sendto<br>itables toolets Checkron<br>Sazzert<br>Last no. Recurrentation.<br>Lhat<br><b>Larger</b><br>Home Page<br>Support<br>"pdate:<br>List:<br>Support.                                                                                                    |  |  |  |  |
| Cdb<br>aspeniech Aspen Plus V8.2                                                                                                    |                                                                                                    |  |  |  |  |
|                                                                                                    | Frederikheis Ny histo                                                                                                    |  |  |  |  |
| all Geralds.<br>Rocent Cases                                                                                                    | I ge and Inclos I see On me I remove for Aspen Simulation Workbook for Aspen Plus (January 6, 2004).<br>Mangan, January 66, 2004<br>Computer Beard Training (CET) is available to under a Smallet to Workhook IASMJ. Work at your name open learn how to use ASMJ a feeling which allows engineers to deploy engineers of related<br>and automate conceptual cestor world lows using Microsoft Dore                                                                                                    |  |  |  |  |
|                                                                                                    | New Compating Facebookwallebis for Aspen Plus wasjon 7.3 (December 15, 2013).<br>thought Temperature 18, 2012<br>The patch includes of of the V7.3 emergency patches released to date. It also addresses downward computes hity with newer releases, from more than 50 other important defect from, improved license.<br>system rollitections, and provides in are pect measures dentifying apportunities to improve your world are using new features.                                                                                           |  |  |  |  |
|                                                                                                    | New Curve at ve Patches Available for Arpen Plas version 830 Choevyber 15, 2013).<br>Working, Department 20, 2012<br>This patch advisors cultival function costum and incorrect calculation results for polymer and solut consider, convert flowbeed issues including resonaged blocks and accountabar, and improves the<br>top simes of Activities' rental orders. The license system has been improved to provide discreted consistent messages when any croduct or feelure falls to precise herause of insufficient license over<br>or tokens. |  |  |  |  |
|                                                                                                    | New Cumulative Farches Available for Aspen Plus version 8.2 (December 18, 2013).<br>Margins Temperature 16, 2022<br>This patch admission critical lines for evaluation and carculation results for external critics matrix and several delects in asset 2015 Exchange and the Parro Flow and estimation in particular.<br>The fugas pastern has been in proved to a conject deal and consistent measures when any productor factor of a to copyright to complete a finallicized hermedays establist.                                              |  |  |  |  |
|                                                                                                    | Demo Averable: Model Huidges Bed Agolomentors in Aspen Mus (Oedernber 31, 2013).<br>Truster, Detenber 12, 2011<br>The attached Aspen First demoted show you how affusived hed approximation can be simulated in Acces Plus Wi. This demou sessine first promine approach to determine the consideration on that the<br>auticle growth within the equiomerator depends on the operating conditions. There is an associated PBI to guide you through the steas.                                                                                     |  |  |  |  |
|                                                                                                    | Tips and Tricks Internated in Stikk Modeling in Acces Phy? Watch this traids video to learn more! December 3, 2015).<br>Taryley December 21, 2015<br>With their tracection of YSA, Asper Pica nai nov features for Solics Macking. Watch this video to learn why rol ds modeling is important and how concestual models in VSA makes it casies to get<br>status.                                                                                                    |  |  |  |  |
| Get Started<br>Silici Ministri Edgar                                                                                                    | Product News: New healters inhouseed in Aspen Plus including new Activities LD 1, annimosal Solida Modeling, and improved Activated Energy and Economics<br>Mandas haven'des as abor-<br>With the release of Aspen Flus WA, uses have access to the new Atthorist Pochanger Besign and Rating Buschinal by new and enhanced solids models including conceptual models, and significant<br>anformance and usability enhancements in Activated Coenscand Activated Connomics.                                                                       |  |  |  |  |
| fis, Search<br><b>SK Trains</b><br><b>Sit December Actions</b><br><b>El Support Center</b>                                                                                                    | Figs and Tricker Here: You becaused at the Assem Tech Society Knowledge Base? (November 18, 2013).<br>General Generalist 18, 2015<br>The Aspen Tech Support Knowledge Base is rich with witable tips and tricks to solveyour simulation and modeling problems. You can search for solutions matching your criteria such as convention<br>schaierrispes Chock it aut!                                                                                                    |  |  |  |  |

**Figure 1-2c**

To proceed, click on **New..**, which brings up the window in Fig. 1-3. Continuation for all versions of Aspen Plus V8.0 and higher.

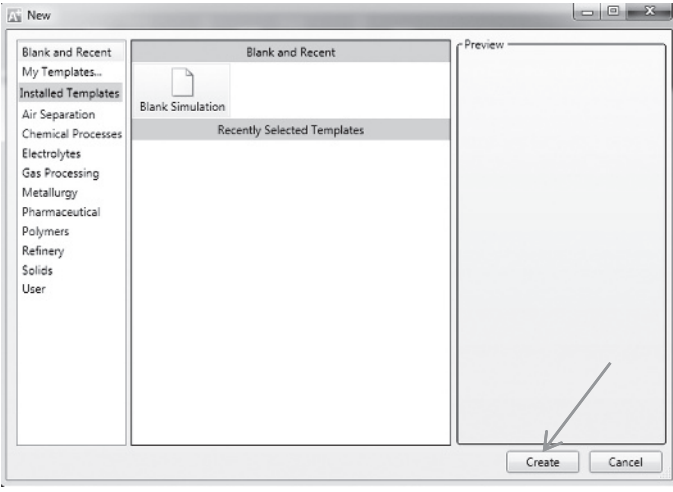

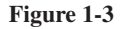

Click on **Blank Simulation** and then **Create**. This will bring up Fig. 1-4.

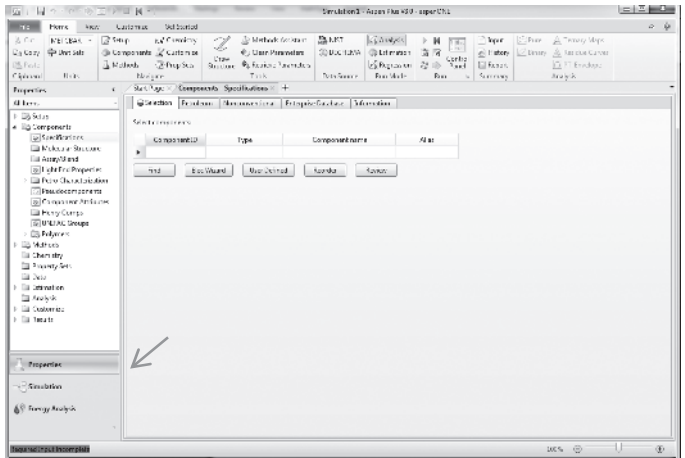

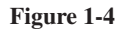

On the lower-left-hand corner of this window, there are three choices. The first, which Aspen Plus opens with, is **Properties**; the drop-down menu under **Components>Specifications** is used to specify the component or components for the calculation, and the drop-down menu under **Methods** is used to specify the thermodynamic models and parameters that will be used in the calculation. The second general area is **Simulation** that will take you to a flow sheet window, to be discussed later, and the third is **Energy Analysis** that will not be considered here. The default is to start with **Properties**.

#### Getting Started With Aspen Plus® **5**

We will proceed by entering the component propane. There are two ways to enter component names. The simplest and most reliable to ensure that you will get the correct component and its properties from the Aspen Plus database is to click on the **Find** box that brings up the **Find Compounds** window and then enter the component name by typing in propane and then clicking on **Find Now**, which produces the window in Fig. 1-5.

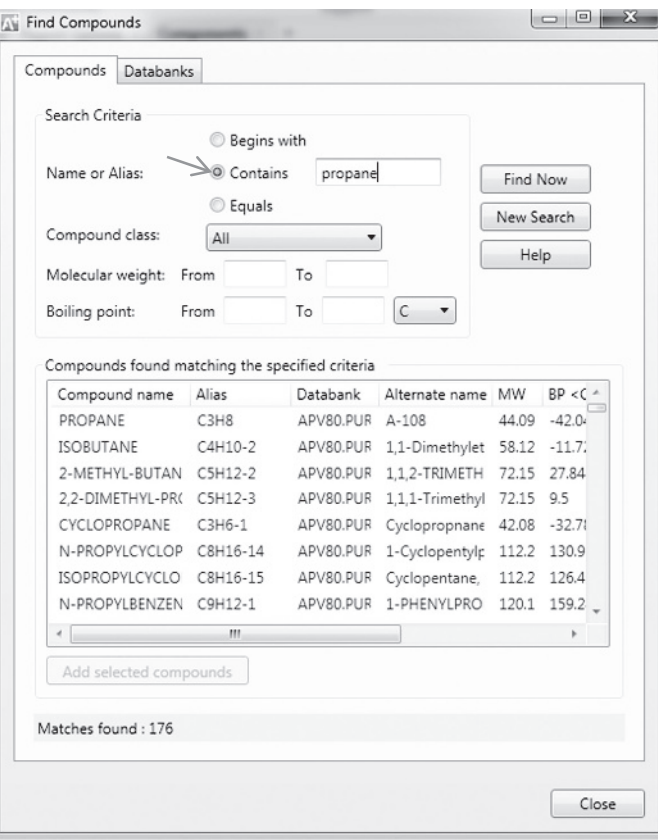

**Figure 1-5**

A long list of 176 compounds in Fig. 1-5 is generated because the default **Contains** was used in the **Find Compounds** window; as a result every compound in the database that contains propane either in its compound name (e.g., propane, but also cyclopropane) or in its alternate name (e.g., isobutane is also known as 2-methyl propane) appears in the list. The compound we are interested in happens to be first on the list here, but that will not always be the case. Therefore, a better way to proceed in the **Find Compounds** window is to click **Equals** instead of the default **Contains**, and then click **Find Now**, which produces instead a list containing only propane (Fig. 1-6).

[Note that Aspen Plus has a large number of data banks of pure component and mixture thermodynamic and transport properties data. Generally these are called up automatically by the program. Here the pure component names and properties were obtained as shown from the data bank APV80.PURE.x, where 80 indicates the version number of Aspen Plus

(here 8.0) and PURE.x is version x of the pure component properties data bank. Other data banks will be encountered later in this book.]

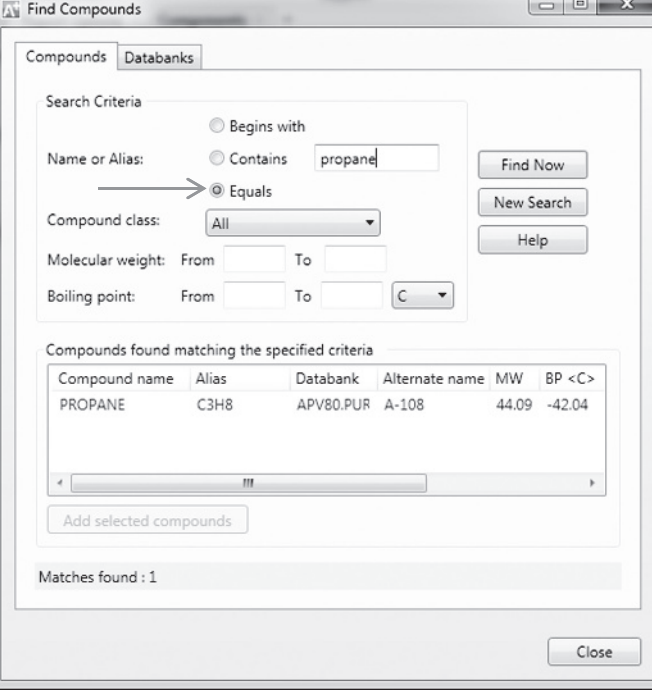

#### **Figure 1-6**

Click on **PROPANE** and then **Add selected compounds**, and for this example, then click on **Close**. In cases considered later, several compounds will be sequentially added following this procedure with the exception of not clicking on **Close** after each compound. [Note that the window of Fig. 1-6 provides information on the Aspen Plus data bank used to obtain the data for propane (APV80.PUR here), the molecular weight, boiling point, etc.] You will then see the following (Fig. 1-7):

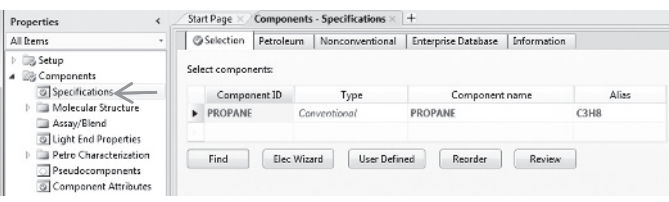

**Figure 1-7**

[Another alternative is to type in all or part of the name directly in the **Components-Specification** window and see whether Aspen Plus finds the correct name.] Note that propane has now been added to the **Select components** list and that both **Components** and **Specifications** now have check marks indicating that sufficient information has been

#### Getting Started With Aspen Plus® **7**

provided to proceed to the next step. However, this may not be sufficient information for the problem of interest to the user. If the problem to be solved involves a mixture, one or more additional components may be added following the procedure described above except that the **Close** button in the **Find Compounds** window is used only after all the components have been added.

The next step is to go to **Methods** by clicking on it. The window in Fig. 1-8 appears and here a number of thermodynamic models can be used. For a simple hydrocarbon system at the pressures here, a simple cubic equation of state can be used, for example, the Peng– Robinson or Soave–Redlich–Kwong equation. Here, and frequently throughout this book, the Peng–Robinson (indicated by **PENG-ROB** in Aspen Plus) will be used, though any other equation of state for which parameters are available can be used. Generally, simple equations of state, such as the Peng–Robinson and other cubic equations of state produce results that are not of great accuracy, but they provide adequate descriptions of both the vapor and liquid states, and are adequate for thermodynamic calculations for pure fluids and mixtures that are nonpolar and do not hydrogen bond. The Peng–Robinson equation has been chosen from the drop-down **Base method** menu to calculate the thermodynamic properties of this nonpolar alkane. [Note that if you need help in choosing a thermodynamic model, you can click on **Methods Assistant**… for help. The **Methods Assistant** will be discussed in Chapter 8.] After accepting the Peng–Robinson equation by pressing **Enter**, **Methods** on the left-hand side of Fig. 1-8 will also have a check.

| Hores Thurky<br>lat.                                                                                                    | Simulation 1 - Aspen Plus WLD - aspect ML                                                                                                    | $= 2$ and |
|----------------------------------------------------------------------------------------------------|----------------------------------------------------------------------------------------------------|-----------|
| Fig.<br>Hama<br>Customiac<br>Get Startost<br>View                                                                                                    |                                                                                                    | 10 服      |
| <b>Richard</b><br>% Cut<br>M. CBSL +<br>ra/ Chemistry<br>R Methods Assistant<br>Ø<br>₩ Uri: Sets<br>@ Conserence (@ Customize)<br>Lits Copy<br><b>College Parameters</b><br>Erre<br><b>Ext-Pros Socs</b><br><b>Life Poste</b><br>A Methods<br><b>Ca. Retrieve Parameters</b><br>Structure.<br>Nevigate<br>Urits.<br>Tools<br>Cliptoard<br>Methods ::  +<br>Start Page 10                                                                                                    | <b>BENST</b><br>Gi Analysis<br>$E = P$ ure<br>A Tomay Mass<br><sup>2</sup> Input<br><b>EDECHEMA</b><br>e Huary Z Binzy & Residue Curves<br><b>B</b> Estimation<br>協図<br>Control<br>彩 ID Pand<br>& Repression<br><b>El Report</b><br>C PT Emainse<br>Data Source<br><b>Run Mode</b><br>Summary<br>Anziosis<br>Run<br>fa.                          |           |
| <b>Properties</b>                                                                                                    |                                                                                                    |           |
| @Givinet Flowshoct Sections   Referenced   Information<br>Allbans<br>F Bismap<br>Property methods & options.<br># By Components<br>Method filten<br>CONNON<br>×<br>Specifications<br>Sans method:<br>PENG-300B<br>٠<br><b>Ell Molecular Structure</b><br><b>Eli</b> Associática<br>Henry components<br><b>Billiah: End Properties</b><br>Petroleum calculation options<br><b>El Petro Characterisation</b><br>Free-water method: STEAM-TA<br>۰<br>Pseudocomponents<br>Water solubility:<br>$\overline{3}$<br>×<br>[6] Component Accidules<br><b>Elli Herry Comps</b><br>Electrolyte calculation options<br><b>B</b> LNFAC Groups<br>Chemistry II:<br>٠<br>Eig Polymers<br>Z Esatrua components<br>D. Vatheds<br>El Chemistry<br><sup>2</sup> Property Syst<br>$\equiv$ 3x3<br><b>Diamination</b><br>a Arabas<br>Fill Customics<br><b>Fillings</b> Rs<br><b>Properties</b><br>$\Box \Box$ Simulation<br><b>AV Inergy Analysis</b> | Method name:<br>Methods Assistant<br>PENG-ROB<br>×<br>- Modify<br>EOS<br><b>ESPRSTD</b><br>$\overline{\phantom{a}}$<br>盛<br>Data set:<br>Liquid gamma:<br>$\sim$<br>RB <sub>1</sub><br>Data cet:<br>Liquid mole enthelpy: HLMX105<br>Liquid moler volume: VLMX20<br>Heat of mixing<br>Poynting connection<br>Use liquid reference state enthalpy |           |
| <b>Beauted Input incomplete</b>                                                                                                    | nos e                                                                                                    | 愈         |

**Figure 1-8**

Clicking on **Simulation** brings up the **Main Flowsheet** window of Fig. 1-9 together with the **Model Palette** at the bottom of the window.

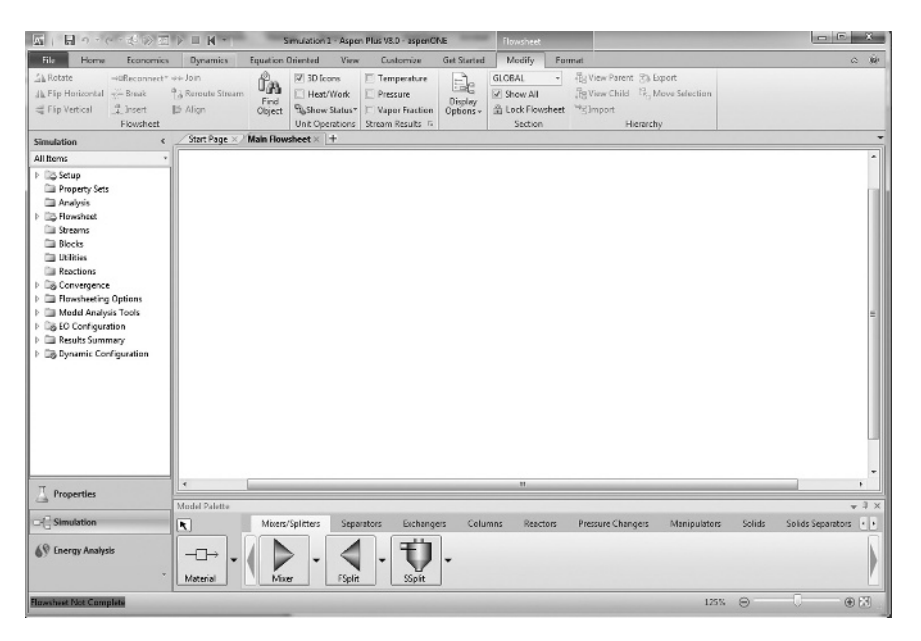

**Figure 1-9**

It is in this window that a process flow sheet, or even a single process unit such as a vapor–liquid separator or a chemical reactor, will be entered as we will see starting in the next chapter.

However, before ending this chapter, it is useful to note that when doing calculations involving mixtures, the default in **Streams** and **Reports** is mass flow rates and molar flow rates. Sometimes the user may also want to see mole fractions. To ensure that mole fractions appear in the results for the process flow streams in mixture calculations, click on **Setup**>**Report Options>Streams** and then under **Fraction Basis** click on **Mole** as shown in Fig. 1-10.

| 四 同って 近                                                                                                    | $H$ -                                                                                                    |                                                                                                    |                                                                                                    |                                                                                                    | Simulation 1 - Aspen Plus V8.0 - aspenONE            |                                                                                         |  |
|----------------------------------------------------------------------------------------------------|----------------------------------------------------------------------------------------------------|----------------------------------------------------------------------------------------------------|----------------------------------------------------------------------------------------------------|----------------------------------------------------------------------------------------------------|------------------------------------------------------|-----------------------------------------------------------------------------------------|--|
| File<br>Home<br><b>Renomics</b>                                                                                                    | <b>Equation Oriented</b><br>Dynamics                                                                                                    | View                                                                                                    | Customize                                                                                                    | <b>Get Started</b>                                                                                                 |                                                      |                                                                                         |  |
| & Cut<br><b>METCBAR</b><br>$\omega$<br>b.<br>Unit Sets<br>ũ<br>LaCopy*<br>$\mathscr{B}$<br>回顧的<br>Paste<br>Clipboard<br>Units<br>e.                                                                                                    | <b>Time</b><br>к<br>\$1.50<br>€<br>v<br>Control<br>Panel<br>Run<br>斥<br>Main Flowsheet X<br>Start Page                                                                                                    | Model Summary<br>Input<br>Stream Summary ~ @ History<br>Utility Costs<br>E Redort<br>Summary<br>Setup/Report Options × + | $\circ$<br><b>JAPAN</b><br>Activated<br>Analysis                                                             | X Sensitivity<br>Jef Data Fit                                                                                      | J.J. Flare System<br>40) Pressure Relief<br>Analysis | Stream Analysis~ and Heat Exchanger & Azeotrope Search<br><b>Distillation Synthesis</b> |  |
| Simulation<br>All Items                                                                                                    | General<br>Flowsheet                                                                                                    | Stream<br>Block                                                                                                    | Property<br>ADA                                                                                              |                                                                                                    |                                                      |                                                                                         |  |
| 4 Setup<br>Specifications<br>Calculation Options<br>Stream Class<br>$\triangleright$ $\Box$ Solids<br>Comp-Groups<br><b>EL Comp-Lists</b><br>Costing Options<br><b>Dig Stream Price</b><br><b>Dig Unit Sets</b><br>Custom Units<br>Report Options<br>Property Sets<br>Analysis<br><b>D</b> 国 Flowsheet<br>4 Streams | Cenerate a standard stream report<br>Items to be included in stream report<br>Flow basis<br>V Mole<br>Mass<br>Std.liq.volume<br>Components with zero flow or fraction<br><b>Include Streams</b><br><b>Stream Names</b> | Fractics Lhasis<br>V Mole<br>Mass<br>Std.liq.volume<br><b>Exclude Streams</b><br><b>Batch Operation</b>                  | V Include stream descriptions<br>Stream format<br>TFF: FULL<br>Wide (132 characters)<br><b>Property Sets</b> | @ Standard (80 characters)<br>Sort streams alphanumerically<br><b>Component Attributes</b><br>Supplementary Stream | ٠                                                    |                                                                                         |  |

**Figure 1-10**

Problems **9**

What has been described in this chapter needs to be done when starting any new Aspen Plus calculation. In the following chapters it will be assumed that you can successfully navigate through the **Setup**, **Components, and Methods** windows. Therefore, this material is not generally repeated in the chapters that follow.

There is one point to note here when using Aspen Plus. This program is designed for (largely) steady-state process flow calculations, not static calculations. That is, while we may be interested in a thermodynamic calculation for 1 mole of a species, Aspen Plus expects a flow rate. So instead of using the program to solve a problem for a change of state for a fixed amount of material, say 1 mole, in the **Streams** setup one will have to specify a flow rate such as 1 mol/min, 1 mol/hr, 1 kmol/hr. That choice will not affect the equilibrium state or compositions of the streams, but will affect the heat and work flows that are computed in Aspen Plus for the process equipment (referred to as blocks in Aspen Plus) as they depend linearly on the flow rates.

### **PROBLEMS**

- **1.1.** In the Aspen setup choose *n*-pentane as the component and the Soave–Redlich–Kwong equation of state as the base method.
- **1.2.** Set up Aspen to use *n*-pentane and *n*-hexane as the two components in a binary mixture, and the Soave–Redlich–Kwong equation of state as the base method.
- **1.3.** Set up Aspen to use ethanol and water as the two components in a binary mixture, and the NRTL model as the base method.